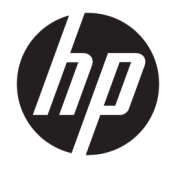

HP kiskereskedelmi integrált vonalkódolvasó

Felhasználói útmutató

© 2013, 2018 HP Development Company, L.P.

A Microsoft és a Windows a Microsoft Corporation kereskedelmi védjegyei vagy bejegyzett kereskedelmi védjegyei az Amerikai Egyesült Államokban, illetve más országokban.

A jelen dokumentumban közölt információk előzetes értesítés nélkül megváltozhatnak. A HP termékeire és szolgáltatásaira kizárólag az adott termékhez vagy szolgáltatáshoz mellékelt nyilatkozatokban kifejezetten vállalt jótállás vonatkozik. Az itt leírtak nem jelentenek további jótállást. A HP nem vállal felelősséget a jelen dokumentumban esetleg előforduló technikai vagy szerkesztési hibákért vagy hiányosságokért.

Második kiadás: 2018. június

Első kiadás: 2013. június

Dokumentum cikkszáma: 736672-212

#### **Az útmutató bemutatása**

Ez az útmutató információkat kínál a HP kiskereskedelmi integrált vonalkódolvasó beállításával és használatával kapcsolatosan.

- **FIGYELEM!** Az ilyen módon jelzett szöveg azt jelzi, hogy az utasítások betartásának elmulasztása sérüléshez vagy halálhoz vezethet.
- A VIGYÁZAT! Az ilyen módon jelzett szöveg azt jelzi, hogy az utasítások betartásának elmulasztása a készülékek megrongálódásához vagy információvesztéshez vezethet.
- **WEGJEGYZÉS:** Az ilyen módon jelzett szöveg fontos kiegészítő információkat tartalmaz.

# **Tartalomjegyzék**

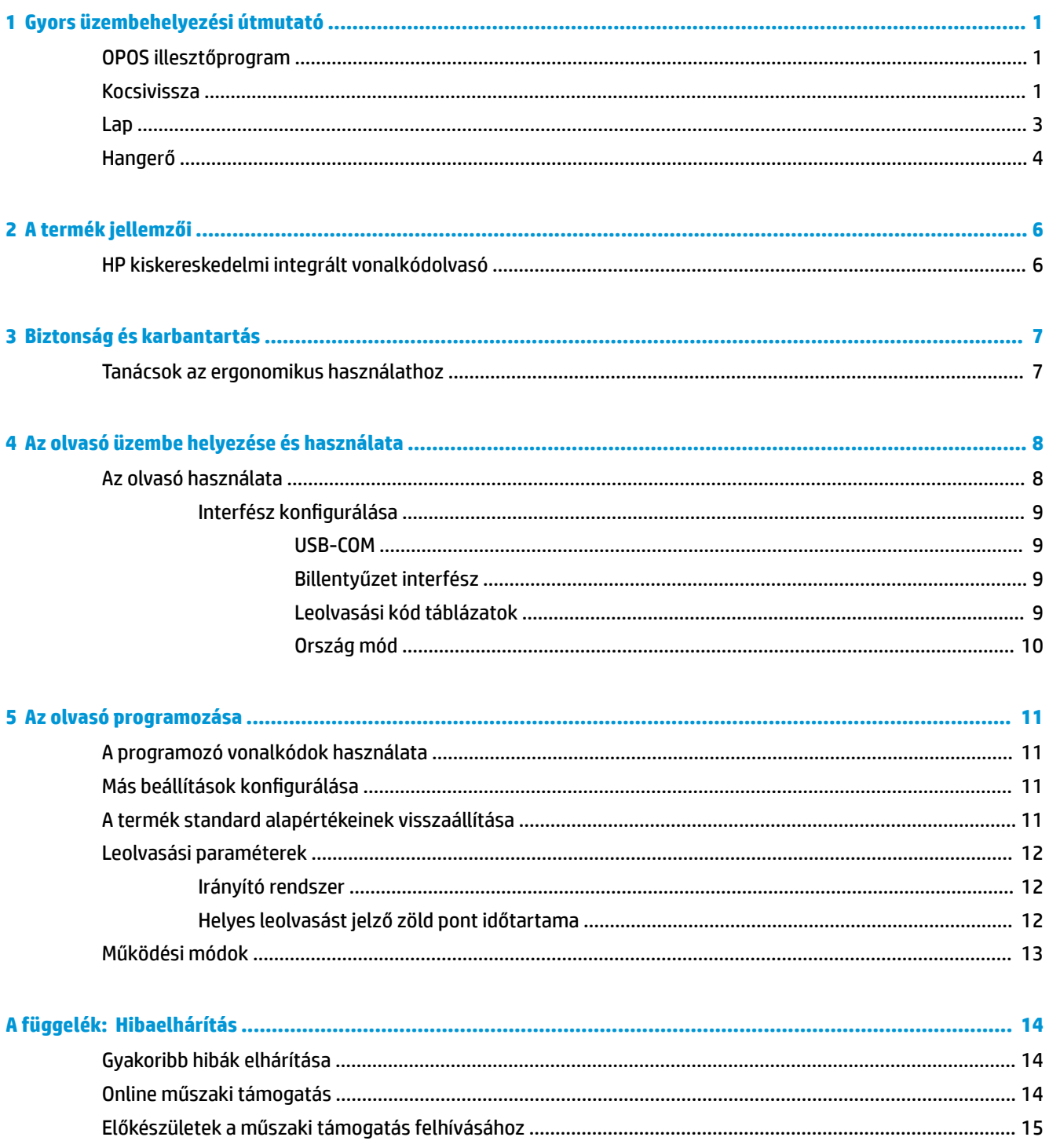

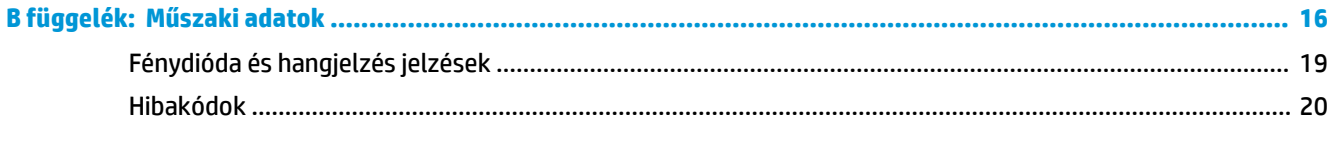

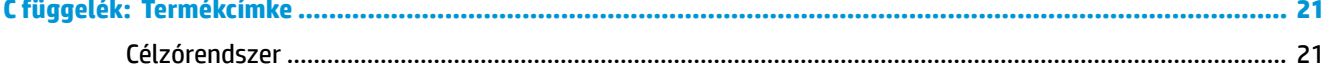

# <span id="page-6-0"></span>**1 Gyors üzembehelyezési útmutató**

A gyakori feladatok gyors üzembehelyezési eljárásainak elvégzéséhez használja a jelen fejezetben található vonalkódokat. Az olvasó gyári alapértékekre történő visszaállításához olvassa le az alábbi vonalkódot.

**1-1. ábra:** Összes alapérték beállítása

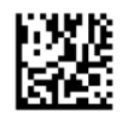

**MEGJEGYZÉS:** Ha leolvassa az "Összes alapérték beállítása" vonalkódot, azzal a felület típusa nem változik.

Olvassa be a következő vonalkódot (USB HID billentyűzet emuláció) annak érdekében, hogy a HP kiskereskedelmi integrált vonalkódolvasót az olvasó alapértelmezett módjába állítsa.

**1-2. ábra:** USB HID billentyűzetemuláció

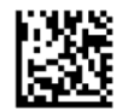

Ha az olvasót HID és USB-COM módok között átváltja, várjon egy kicsit, amíg a Windows operációs rendszer újra betölti az olvasó natív illesztőprogramjait.

#### **OPOS illesztőprogram**

A HP kiskereskedelmi integrált vonalkódolvasó alapértelmezetten a külső kezelőeszköz (HID) billentyűzet emulációs módban érkezik. A vonalkódolvasó OLE for Retail POS (OPOS) illesztőprogramokkal történő használatához az olvasót USB COM (OPOS) módba kell helyezni.

Az Ön kényelme érdekében a HP kiskereskedelmi integrált vonalkódolvasót USB COM (OPOS) módba vagy HID billentyűzet emulációs módba helyező vonalkód a jelen dokumentumban található. A vonalkódok teljes listájához tekintse meg az *A HP kiskereskedelmi integrált vonalkódolvasó programozási kézikönyv*  dokumentumot. A dokumentum az olvasóval érkező HP értékesítési pont rendszerszoftver és dokumentáció CD-lemezen található, vagy a HP támogatás weboldalon található Softpaq menüben érhető el.

Olvassa be a következő vonalkódot (USB COM OPOS) annak érdekében, hogy a HP kiskereskedelmi integrált vonalkódolvasót az OPOS illesztőprogramokkal használandó módba helyezze.

**1-3. ábra:** USB COM (OPOS)

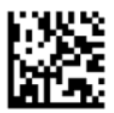

#### **Kocsivissza**

Az olvasó gyári alapértékekre történő visszaállításához olvassa le az alábbi vonalkódot.

**1-4. ábra:** Összes alapérték beállítása

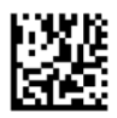

**MEGJEGYZÉS:** Ha leolvassa az "Összes alapérték beállítása" vonalkódot, azzal a felület típusa nem változik.

Ha minden leolvasott vonalkód után kocsivissza szükséges, akkor olvassa le az alábbi vonalkódokat a következőkhöz:

**1-5. ábra:** Belépés programozási módba

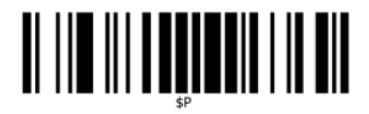

**1-6. ábra:** Globális utótag beállítása

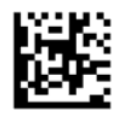

**1-7. ábra:** 0

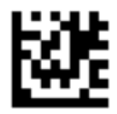

**1-8. ábra:** D

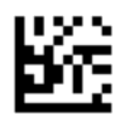

**1-9. ábra:** Kilépés globális utótag módból

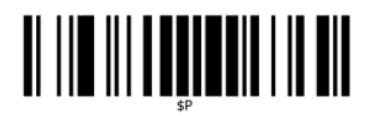

**1-10. ábra:** Kilépés programozási módból

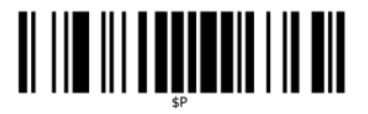

### <span id="page-8-0"></span>**Lap**

Az olvasó gyári alapértékekre történő visszaállításához olvassa le az alábbi vonalkódot.

**1-11. ábra:** Összes alapérték beállítása

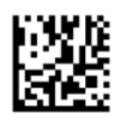

**WEGJEGYZÉS:** Ha leolvassa az "Összes alapérték beállítása" vonalkódot, azzal a felület típusa nem változik.

Ha minden leolvasott vonalkód után lap szükséges, akkor olvassa le az alábbi vonalkódokat a következőkhöz:

**1-12. ábra:** Belépés programozási módba

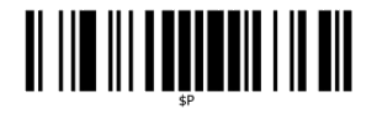

**1-13. ábra:** Globális utótag beállítása

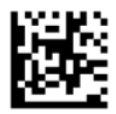

**1-14. ábra:** 0

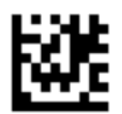

**1-15. ábra:** 9

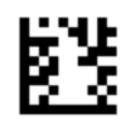

**1-16. ábra:** Kilépés globális utótag módból

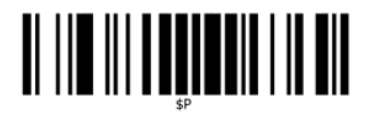

<span id="page-9-0"></span>**1-17. ábra:** Kilépés programozási módból

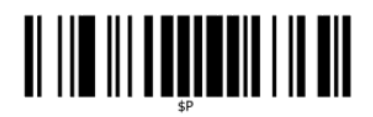

## **Hangerő**

Az olvasó gyári alapértékekre történő visszaállításához olvassa le az alábbi vonalkódot.

**1-18. ábra:** Összes alapérték beállítása

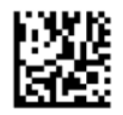

Olvassa be a következő vonalkódot annak érdekében, hogy beállítsa a HP kiskereskedelmi integrált vonalkódolvasó helyes beolvasást jelző hangjelzésének a hangerejét:

**1-19. ábra:** Belépés programozási módba

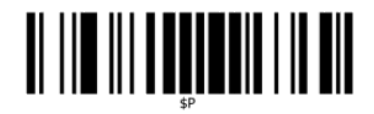

A hangerő kívánt beállításához olvassa le az alábbi négy vonalkód egyikét:

**1-20. ábra:** 2ff (Ki)

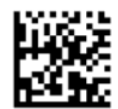

**1-21. ábra:** Alacsony

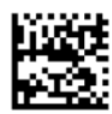

**1-22. ábra:** Közepes

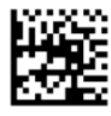

#### **1-23. ábra:** Nagy

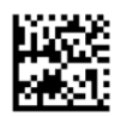

A programozási módból való kilépéshez olvassa le az alábbi vonalkódot.

**1-24. ábra:** Kilépés programozási módból

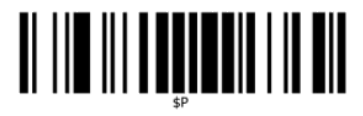

# <span id="page-11-0"></span>**2 A termék jellemzői**

## **HP kiskereskedelmi integrált vonalkódolvasó**

A gazdag szolgáltatásokkal a HP kiskereskedelmi integrált vonalkódolvasó az általános célú értékesítési alkalmazások prémium szintű adatgyűjtő berendezését jelenti. A HP olvasó fejlett optikával rendelkezik, amely javított bemozdulási toleranciát kínál, lehetővé téve a gyorsan mozgó tárgyakra helyezett kódok könnyű és gyors beolvasását, ezért ideális olvasó a kiskereskedelmi környezetben szükséges magas teljesítményhez. Az olvasó a következő szolgáltatásokat biztosítja:

- **Mindenirányú működés**: Egy szimbólum beolvasásához vagy egy kép rögzítéséhez egyszerűen helyezze azt az olvasó elé, és a rendszer a tárgyat automatikusan érzékeli, beolvassa és dekódolja. A HP kiskereskedelmi integrált vonalkódolvasó nagy teljesítményű mindenirányú olvasó, ezért a szimbólum tájolása nem fontos.
- **Intuitív célzórendszer**: A helyes beolvasást jelző "zöld pont" javít a termelékenységen zajos környezetben vagy olyan helyzetekben, amikor csendes üzemmód szükséges. A mindenirányú képességgel rendelkező olvasó használatakor a célzóminta célzórendszerként működhet a vonalkód pozícionálásának elősegítéséhez a gyors és intuitív beolvasás érdekében.
- **1D és 2D szimbólum-dekódolás**: Megbízhatóan dekódol minden standard 1D (lineáris) és 2 D vonalkódot, beleértve az alábbiakat:
	- GS1 DataBar™ lineáris kódokat
	- Irányítószámokat (Kínai Posta)
	- Vermelt kódokat (mint pl. a GS1 DataBar kiterjesztett vermelt, GS1 DataBar vermelt, GS1 DataBar, vermelt irányítatlan)

A szimbólum dekódolásából nyert adatáramot gyorsan a gazdagépre küldi. Az olvasó azonnal rendelkezésre áll egy másik szimbólum leolvasására.

- **Képfeldolgozás**: Az olvasó működhet kameraként is a címkék, aláírások és más tételek teljes képének vagy képrészleteinek felvételével.
- **Mobiltelefon beolvasás**: Az olvasót bővített mozgástűrésűre tervezték, a kontraszt szintek optimalizálási technológiájával. Ezek a jellemzők lehetővé teszik a vonalkódok gyors leolvasását a mobiltelefonokról és a PDA-król.
- **Rugalmas tájolás**: A beszerelést követően az olvasó tájolási képessége rugalmas. 2-tengelyes pozícionálást tesz lehetővé, így minden egyes felhasználó optimálisan használhatja az olvasót saját elhelyezkedésének és olvasási módjának megfelelően.

# <span id="page-12-0"></span>**3 Biztonság és karbantartás**

## **Tanácsok az ergonomikus használathoz**

- **FIGYELEM!** Ahhoz, hogy elkerülje vagy minimalizálja a sebesülés potenciális kockázatát, kövesse az alábbi tanácsokat. Forduljon a helyi egészség- és biztonságügyi vezetőhöz, hogy meggyőződjön róla, hogy betartja a vállalat biztonsági programjait, hogy elkerülje az alkalmazottak sérülését.
	- Ismétlődő mozgás csökkentése vagy kiküszübölése
	- Természetes helyzet megtartása
	- Túlzott erő csökkentése vagy kiküszöbölése
	- A gyakran használt tárgyakat tartsa a keze ügyében
	- A feladatokat megfelelő magasságban végezze el
	- Csökkentse vagy küszöbölje ki a rezgést
	- Csökkentse vagy küszöbölje ki a közvetlen nyomást
	- Biztosítson beállítható munkaállomásokat
	- Gondoskodjon a megfelelő engedélyről
	- Biztosítson megfelelő munkakörnyezetet
	- Javítson a munkafolyamatokon

**VIGYÁZAT!** A vegyszerek, amelyeket a a kiskereskedelmi piacon használt Hepicide baktérium tisztítók tartalmaznak, hogy csökkentsék a bateriális betegedés veszélyét és terjedését a szennyezett olvasó felületről, befolyásolhatják a műanyag szerkezeti jellemzőit és nyomás alatt a műanyag állandó károsodásához vezethetnek.

# <span id="page-13-0"></span>**4 Az olvasó üzembe helyezése és használata**

Az olvasó csatlakoztatásához és felállításához és a gazdagéppel való kommunikációhoz kövesse az alábbi lépéseket.

- **1.** Csatlakoztassa a HP kiskereskedelmi integrált vonalkódolvasót a gazda eszközhöz.
- **2.** Szükség esetén konfigurálja az interfészt (lásd: Interfész konfigurálása 9. oldal).
- **3.** Az olvasót a [Az olvasó programozása,](#page-16-0) 11. oldal-ban leírtak szerint konfigurálja (fakultatív, a szükséges beállításoktól függ).

### **Az olvasó használata**

Az olvasó úgy működik, hogy beolvassa a vonalkód (tárgy) képét, és dekódolja a kódokat. A vonalkódolvasó alapértelmezésben az Automatikus tárgyérzékelés-olvasás módban van, amely a tárgy elmozdulásakor aktiválja a célzórendszert. A célzórendszer jelzi a látószöget annak jelzéséhez, hogy a dekódoláshoz a vonalkódnak vagy a tárgynak hol kell elhelyezkednie.

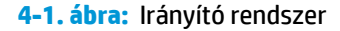

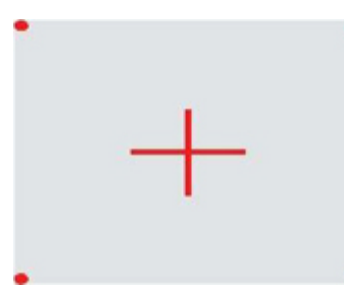

**4-2. ábra:** Az irányító rendszer sablonának relatív mérete és helyzete

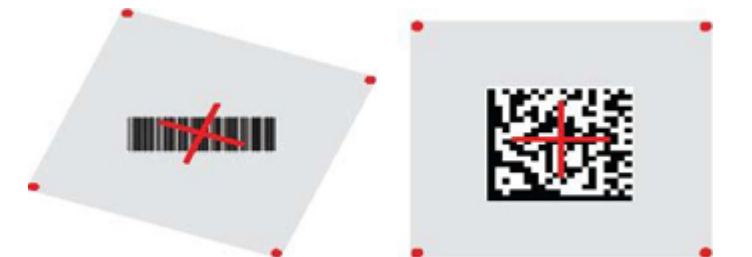

Egy vörös fény megvilágítja a címkét. A célzórendszer által jelölt látószög kisebb lesz, amikor az olvasó közelebb van a vonalkódhoz, és nagyobb lesz, amikor az távolabb van a kódtól. A kisebb vonalakkal vagy elemekkel (méret ezredben) rendelkező tárgyakat a beolvasáshoz közelebb kell helyezni az egységhez. A nagyobb vonalakkal vagy elemekkel (méret ezredben) rendelkező tárgyakat a beolvasáshoz távolabb kell helyezni az egységtől.

Akkor ér el helyes beolvasást, ha a célzórendszer középen van, és a teljes vonalkód a célzási mezőn belül található. A sikeres beolvasást hangjelzés és egy megfelelő beolvasásra utaló zöld fény jelzi.

Ezen funkcióval és a többi programozható beállítással kapcsolatosan lásd: *A HP kiskereskedelmi integrált vonalkódolvasó programozási kézikönyv* (PRG).

#### <span id="page-14-0"></span>**Interfész konfigurálása**

Gazdagép-csatlakozóként az olvasó az USB-t támogatja. Az olvasó és a gazdagép közötti fizikai csatlakozás befejeződésekor válassza ki a kívánt csatlakozási opciót (az alapértelmezett az USB HID KBD). Ehhez, vagyis a rendszercsatlakozó típusához, olvassa be a megfelelő vonalkódot.

Amennyiben az USB-csatlakozókhoz kapcsolódó további beállításokat és funkciókat szeretne testre szabni, folytassa a HP kiskereskedelmi integrált vonalkódolvasó PRG megfelelő fejezetével.

**MEGJEGYZÉS:** A többi programozási funkciótól és opciótól eltérően az USB-s típusú kiválasztások esetén csak egyetlen programozó vonalkód-címkét olvashat be. NE olvasson le BELÉPÉS/KILÉPÉS vonalkódot az interfészválasztó vonalkód leolvasása előtt.

#### **USB-COM**

USB COM az RS-232 standard interfész szimulálására

**4-3. ábra:** Válassza ki a USB-COM-STD-t.

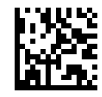

**MEGJEGYZÉS:** Telepítse a megfelelő USB Com meghajtót a termékéhez kapott CD-ről.

#### **Billentyűzet interfész**

Válassza ki az USB billentyűzet interfész beállításait.

USB billentyűzet váltakozó billentyű kódolással

**4-4. ábra:** Válassza ki a váltakozó USB billentyűzetet

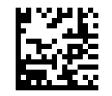

USB billentyűzet standard billentyű kódolással

**4-5. ábra:** Válassza ki az USB billentyűzetet

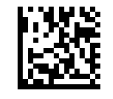

#### **Leolvasási kód táblázatok**

A billentyűzet csatlakozókra érvényes vezérlőkarakter-emulációval kapcsolatos információkért lásd: *A HP kiskereskedelmi integrált vonalkódolvasó programozási kézikönyv* (PRG).

#### <span id="page-15-0"></span>**Ország mód**

Ez a jellemző megadja a billentyűzet által támogatott országot/nyelvet. A következő nyelvek támogatottak:

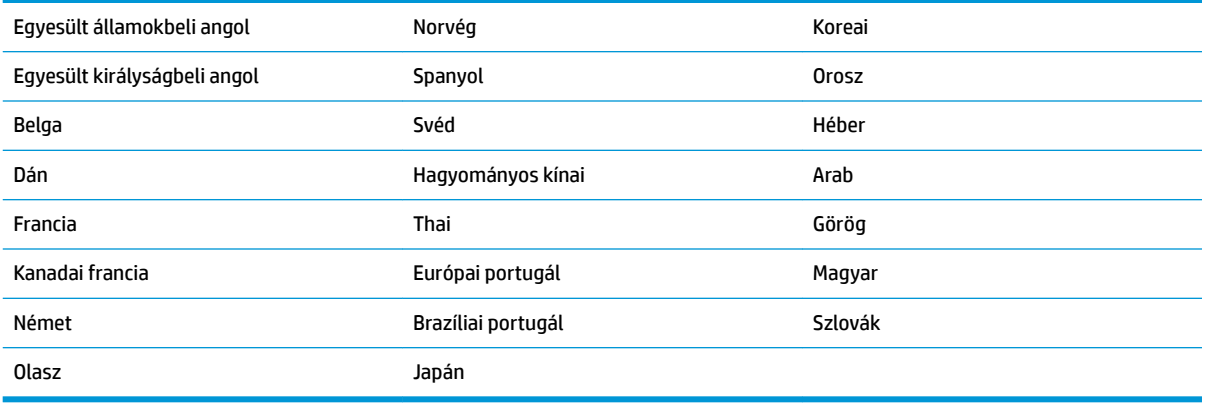

Az ehhez a funkcióhoz kapcsolódó információkért és programozó vonalkódokért lásd: *A HP kiskereskedelmi integrált vonalkódolvasó programozási kézikönyv* (PRG).

# <span id="page-16-0"></span>**5 Az olvasó programozása**

Az olvasó gyárilag standard alapértelmezett funkciókkal konfigurált. A csatlakozási vonalkód Csatlakozások részből történő beolvasása után (ha szükséges), válasszon ki más opciókat, és szabja testre az olvasót az *A HP kiskereskedelmi integrált vonalkódolvasó programozási kézikönyv* (PRG) dokumentumban elérhető programozási vonalkódok használatával. Tekintse meg a csatlakozáshoz kapcsolódó megfelelő funkciók részt, valamint a PRG Adatszerkesztés és szimbólumok fejezetét.

## **A programozó vonalkódok használata**

Az útmutató vonalkódokat tartalmaz, amelyek lehetővé teszik olvasója újrakonfigurálását. Néhány programozó vonalkód címke esetében, mint pl. a "Standard termék alapértelmezett beállítások" ebben a fejezetben, csak annak ennek az egy címkének a beolvasása szükséges a módosítás végrehajtásához.

Más vonalkódok esetében a vonalkódok beolvasása előtt az olvasót programozó üzemmódba kell tenni. Olvasson le egyszer egy BELÉPÉS/KILÉPÉS vonalkódot a programozó üzemmódba való belépéshez; olvassa le a kívánt paraméter beállításokat; olvassa le a BELÉPÉS/KILÉPÉS vonalkódot újra, hogy a módosításokat elfogadja, ezzel kilép a programozó üzemmódból és az olvasó visszatér a normál működéshez.

## **Más beállítások konfigurálása**

További programozó vonalkódok is rendelkezésre állnak a PRG-ben, hogy személyre szabhassa a programozási jellemzőket. Ha az ön telepítéséhez a standard gyári alapértelmezett beállításoktól eltérő programozás szükséges, nézzen utána a PRG-ben.

### **A termék standard alapértékeinek visszaállítása**

A standard gyári beállítások listája a PRG-ben található. Ha nem biztos benne, hogy milyenek olvasója programozási beállításai, vagy módosított néhány beállítást és vissza szeretné állítani a gyári beállításokat, olvassa le az alábbi **standard termék alapértelmezett beállítások** vonalkódot a gyári konfiguráció lemásolásához a jelenleg aktív interfészre, a jelenlegi konfigurációhoz.

**MEGJEGYZÉS:** A gyári alapértékek az interfész típustól függnek. Konfigurálja az olvasót a helyes interfészre, mielőtt ezt a címkét leolvassa.

**5-1. ábra:** Standard termék alapértelmezett beállítások

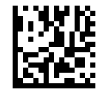

## <span id="page-17-0"></span>**Leolvasási paraméterek**

Az olvasó alapértelmezésben az Automatikus tárgyérzékelés-olvasás módban van. Egyszerűen helyezze a vonalkódcímkét az olvasó elé, és helyezze a célzómintát és a megvilágító rendszert a címke közepéhez a kép dekódolásához. A további tudnivalókat lásd: [Az olvasó használata](#page-13-0) 8. oldal.

A célzórendszer a beolvasási idő letelte után kikapcsol, és amennyiben nem került sor kódbeolvasásra, a következő beolvasás előtt újból bekapcsol. A mozgás vagy a tárgy érzékelése során a megvilágítás a szimbólum dekódolásáig bekapcsolva marad.

A kódszimbólumok beolvasása közben állítson a tárgy távolságán a beolvasási teljesítmény optimalizálása érdekében.

#### **Irányító rendszer**

A célzórendszer testre szabásához számos opció áll rendelkezésre. További információkért és programozó vonalkódokért lásd: *A HP kiskereskedelmi integrált vonalkódolvasó programozási kézikönyv* (PRG).

#### **Helyes leolvasást jelző zöld pont időtartama**

A sikeres beolvasást zöld fény jelzi.

Használja a következő vonalkódokat a jó leolvasást jelző pointer fénynyaláb időtartamának megadásához egy helyes leolvasás után.

**5-2. ábra:** BELÉPÉS/KILÉPÉS A PROGRAMOZÁSI MÓDBA

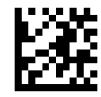

**5-3. ábra:** Disabled (Letiltva)

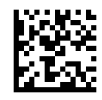

**5-4. ábra:** Rövid (300 mp)

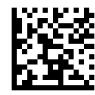

**5-5. ábra:** Közepes (500 mp)

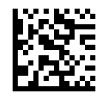

**5-6. ábra:** Hosszú (800 mp)

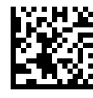

## <span id="page-18-0"></span>**Működési módok**

Az olvasó két beolvasási módban használható, és a megvilágítás is különböző módokra állítható be (ki = alapértelmezett, elsötétedő vagy bekapcsolt), amikor az olvasási fázis nem aktív. További információkért és opciókért lásd: *A HP kiskereskedelmi integrált vonalkódolvasó programozási kézikönyv*.

**Automatikus**: A beolvasás folyamatosan bekapcsolt.

**Automatikus (tárgyérzékelés)**: A beolvasáa automatikusan bekapcsol, amikor egy tárgyat helyeznek az olvasó látómezejébe (alapértelmezett).

# <span id="page-19-0"></span>**A Hibaelhárítás**

## **Gyakoribb hibák elhárítása**

A következő táblázat a lehetségesen előforduló problémákat, valamint a javasolt megoldásokat sorolja fel.

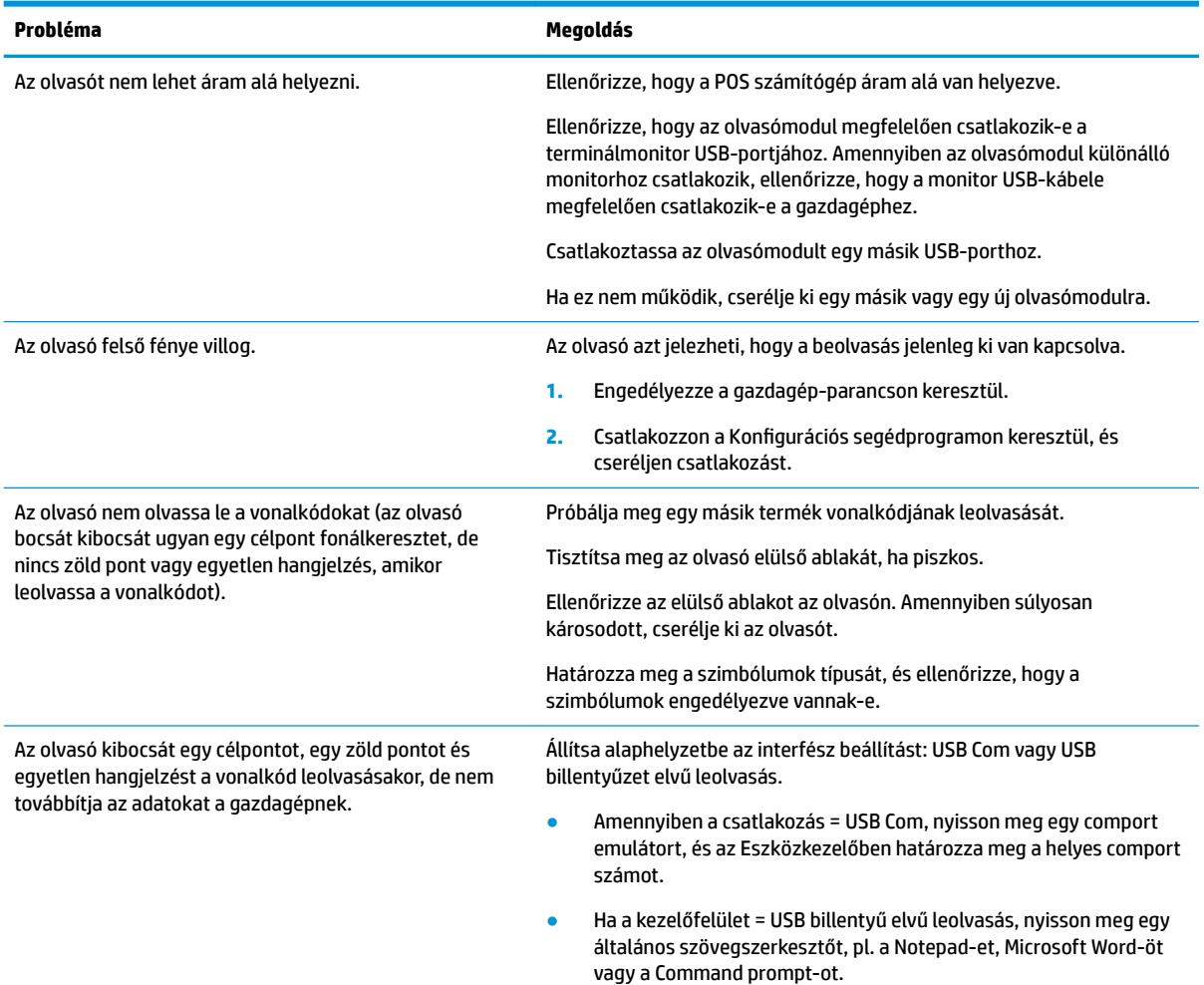

## **Online műszaki támogatás**

A műszaki támogatás információk online eléréséhez, az öndiagniosztikai eszközökhöz, az online támogatáshoz, a közösségi fórumokhoz vagy az informatikai szakértőkhöz, a többszállítós tudásbázishoz, illetve a monitorozási és diagnosztikai eszközökhöz lásd: [http://www.hp.com/support.](http://www.hp.com/support)

## <span id="page-20-0"></span>**Előkészületek a műszaki támogatás felhívásához**

Ha nem tud megoldani egy problémát az ebben a fejezetben találhat problémamegoldó tippek segítségével, lehetséges, hogy fel kell hívnia a műszaki támogatást. Tartsa a keze ügyében az alábbi információkat a telefonhíváskor:

- Ha a terméket egy HP POS számítógéphez csatolták, adja meg a POS számítógép sorozatszámát.
- A számla dátuma
- A terméken levő pótalkatrész szám
- Azok a körülmények, amelyek között a probléma előfordult
- Kiírt hibaüzenet
- · Hardver konfiguráció
- A használt hardver és szoftver

# <span id="page-21-0"></span>**B Műszaki adatok**

Az alábbi táblázat tartalmazza a fizikai és a teljesítmény jellemzőket, a felhasználói környezetet és a jogszabályokra vonatkozó információkat.

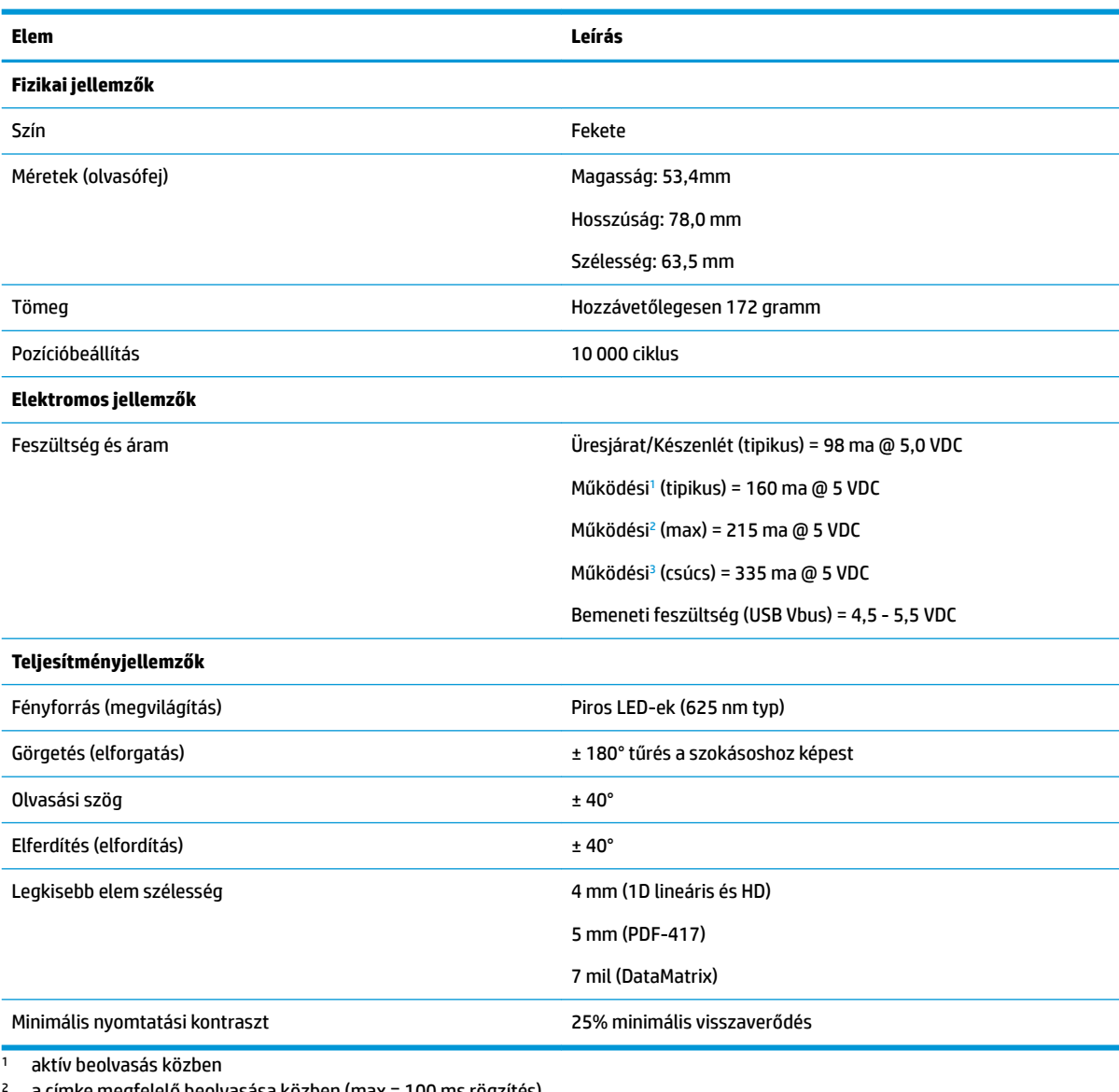

<sup>2</sup> a címke megfelelő beolvasása közben (max = 100 ms rögzítés)

<sup>3</sup> a címke megfelelő beolvasása közben (max csúcs = 250 µS rögzítés)

#### **Mélységélesség (Tipikus)[1](#page-22-0)**

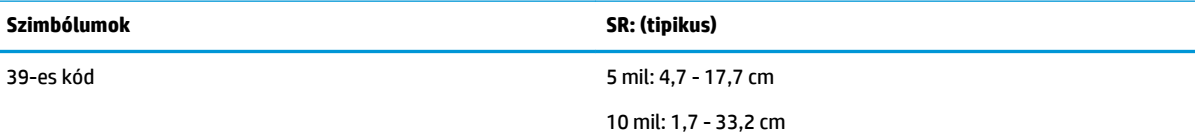

<span id="page-22-0"></span>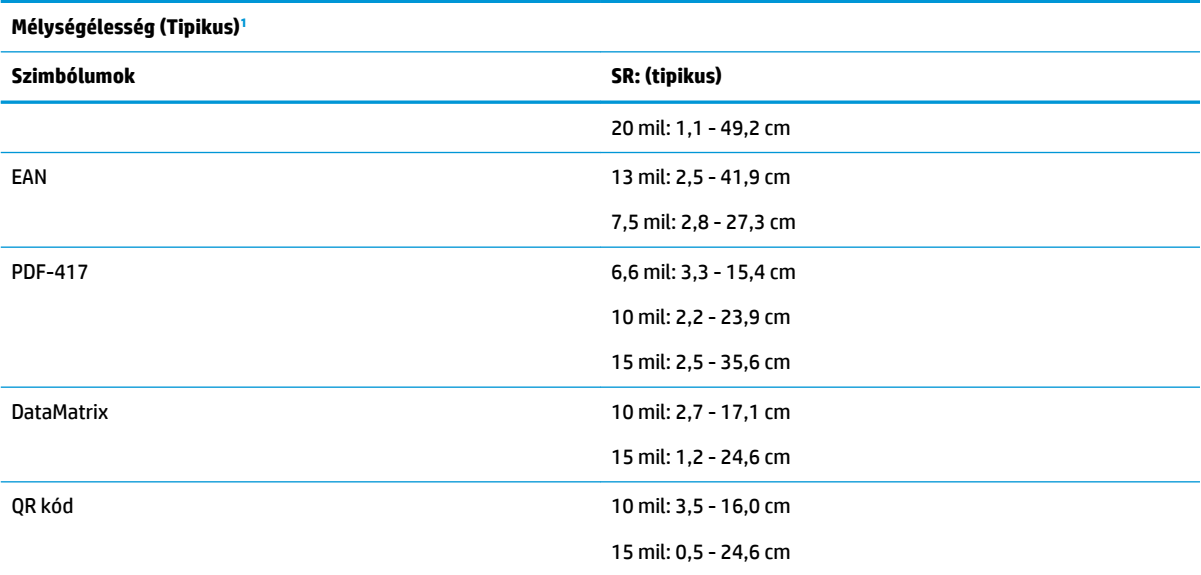

1 13 mm DOF EAN alapján. Az összes többi 1D kód 39-es kód. Az összes címke A fokozatú, tipikus környezeti fény, 20° C, címke dölési szöge 10°.

#### **Dekódolási képesség**

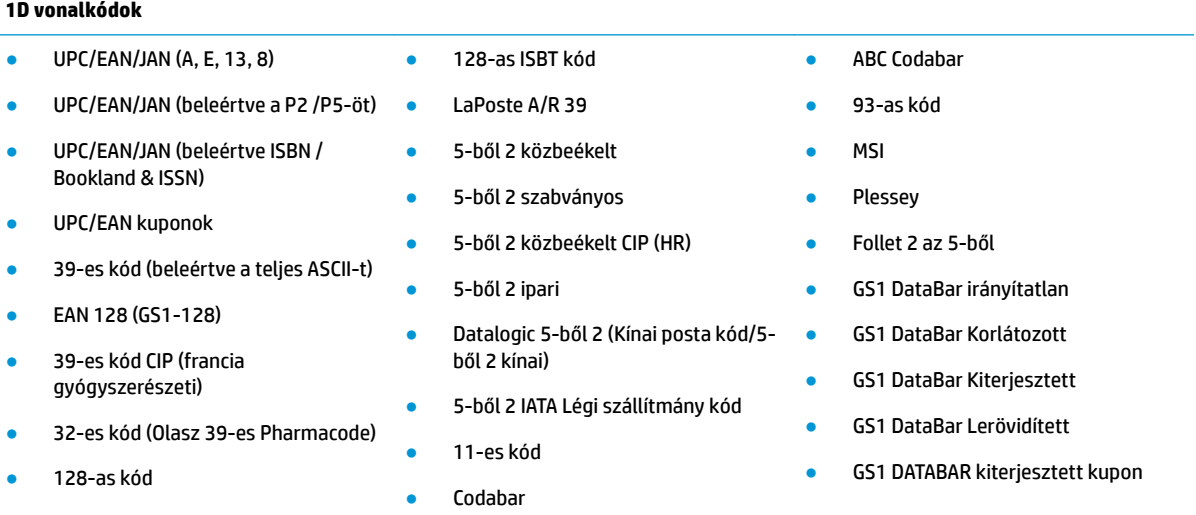

#### **2D / Halmozott kódok**

#### **Az olvasó a következő szimbólumokat képes dekódolni több képkocka használatával (pl. több képkockás dekódolás):**

- Aztec ● QR kód ● QR kódok (QR, Micro QR és többszörös QR kódok)
- Datamatrix
- Fordított Datamatrix
- A Datamatrix a következő paraméterekre konfigurálható:
- Svéd Posta
- Portugál Posta
- Ausztrál Posta
- Japán Posta
- Royal Mail kód (RM45CC)
- Intelligens posta vonalkód (IMB)
- PDF
- Micro PDF417
- GS1 kompozit
- GS1 DataBar vermelt irányítatlan

#### **2D / Halmozott kódok**

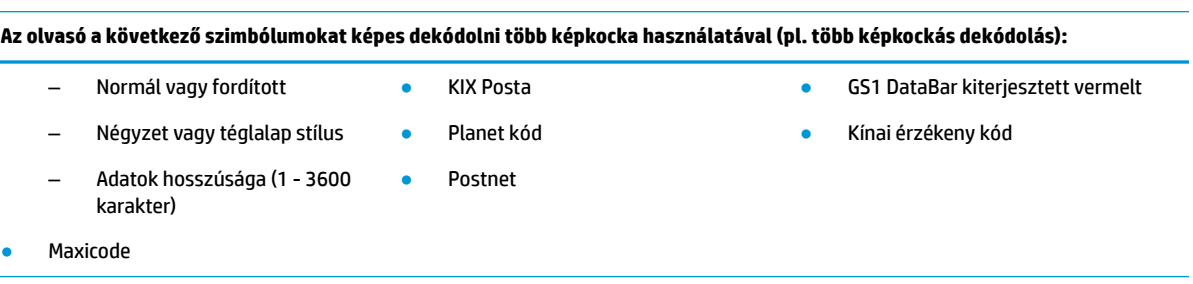

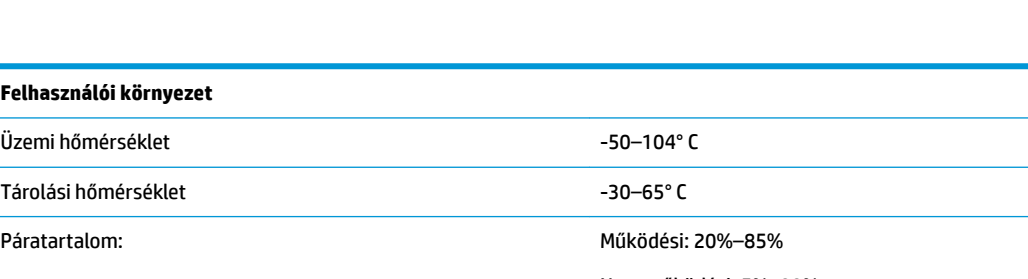

Támogatott interfészek USB Com Std., USB billentyűzet, USB (lásd [Interfész konfigur¼l¼sD](#page-14-0) 9. oldal-ban a rendelkezésre álló interfész opciók listáját)

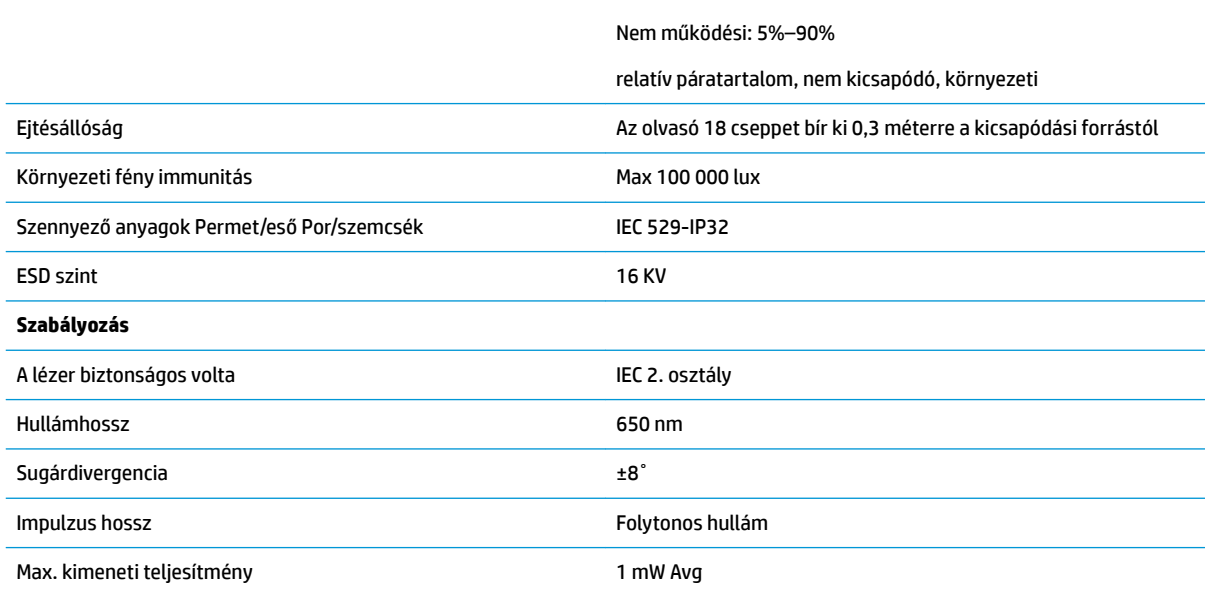

## <span id="page-24-0"></span>**Fénydióda és hangjelzés jelzések**

Az olvasó hangjelzést bocsát ki és a fénydióda ég, hogy jelezze az olvasó különböző funkcióit és hibáit. A fakultatív "Zöld pont" is hasznos funkciókat lát el. Az alábbi táblázatok ezeket a jelzéseket tartalmazzák. A felsorolt viselkedések alól kivétel, hogy az olvasó funkciói programozhatók, így bekapcsolhatók vagy kikapcsolhatók. Például egyes jelzések, mint pl. az áram alá helyezés hangjelzése letiltható a programozó vonalkód címkék segítségével.

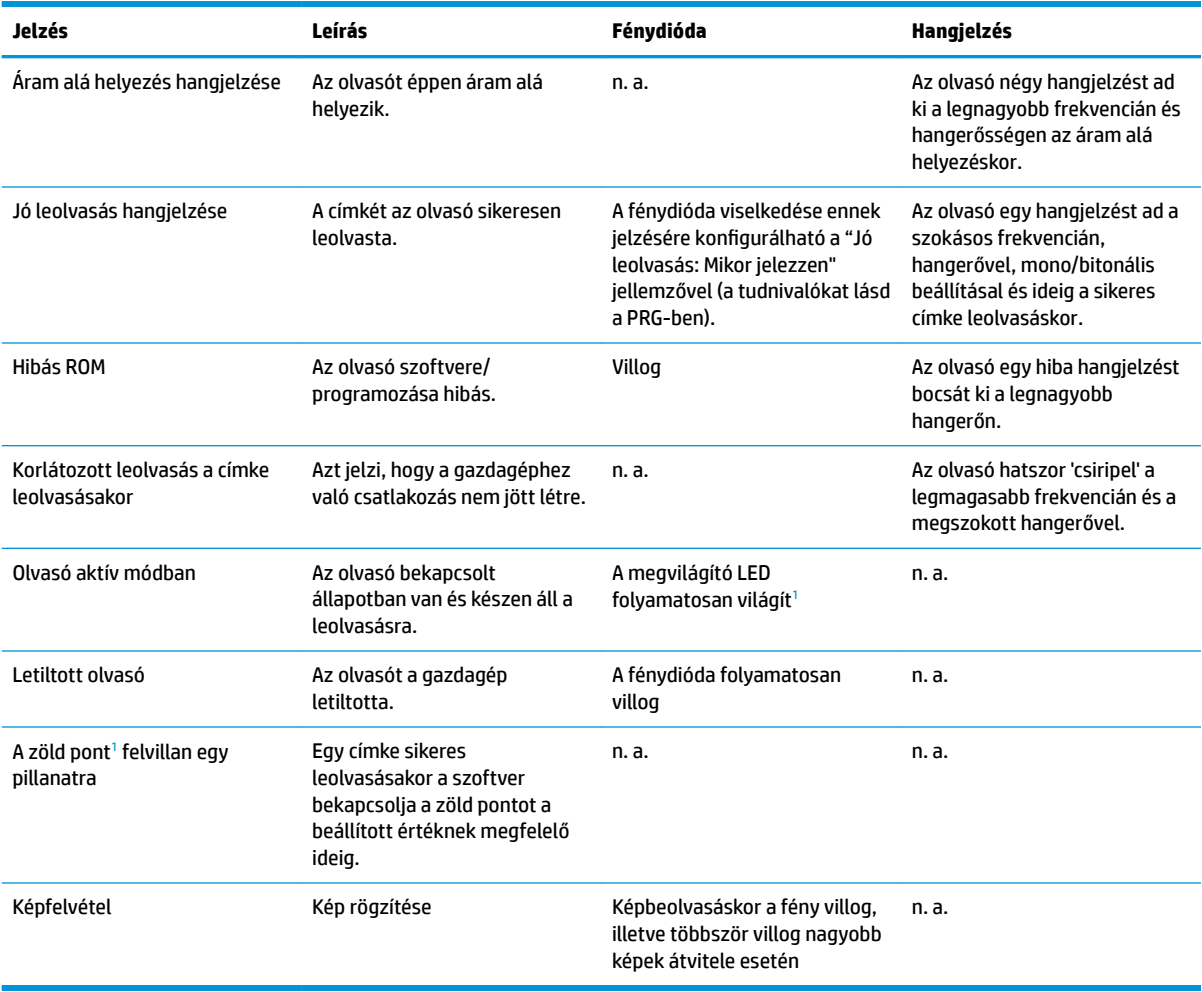

<sup>1</sup> Kivéve, amikor alvó módban van vagy amikor egy 00-tól eltérő Jó leolvasást jelző fénydióda időtartamot választott ki

#### **Programozó mód** - A következő jelzések CSAK akkor fordulnak elő, amikor az olvasó Programozó módban van.

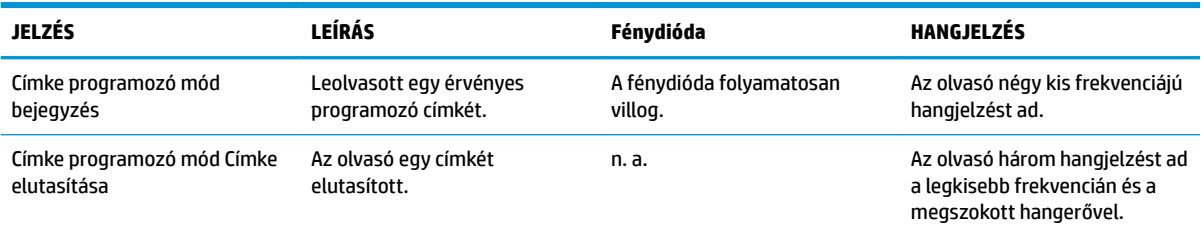

<span id="page-25-0"></span>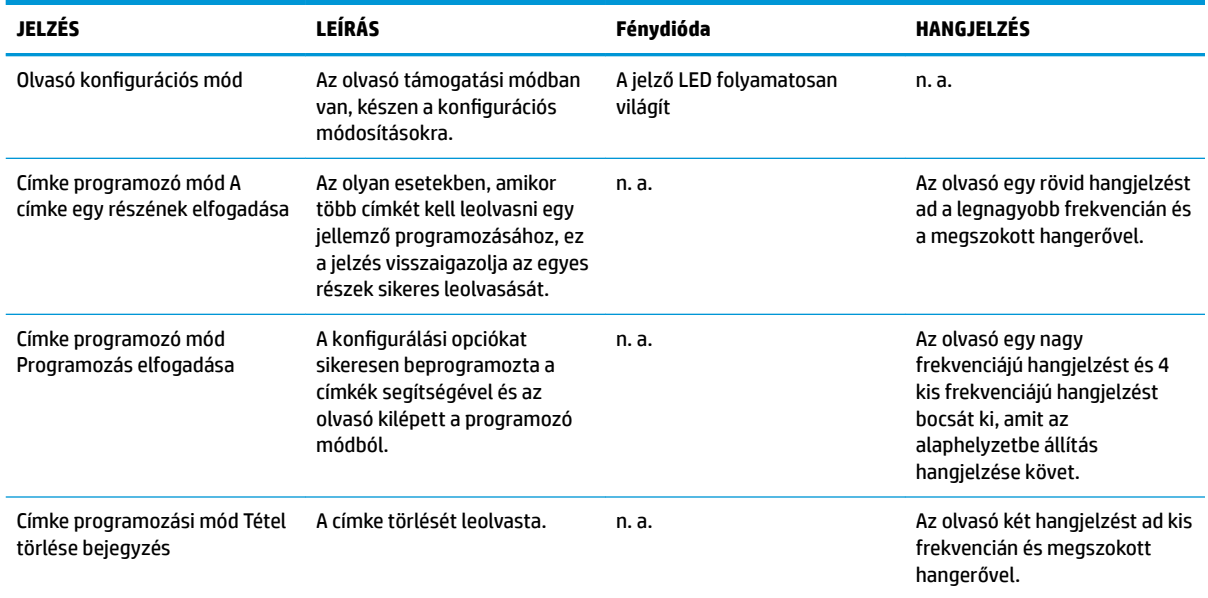

## **Hibakódok**

Az indításkor, ha az olvasó hosszú hangjelzést ad, az azt jelenti, hogy az olvasó nem végezte el az automatikus öntesztet, és belépett a FRU (Helyszínen cserélhető egységek) elkülönítés módba. Ha az olvasót alaphelyzetbe állította, a szekvencia megismétlődik.

**MEGJEGYZÉS:** Az olvasó alaphelyzetbe állításához, illesszen egy kiegyenesített iratkapcsot a visszaállítás nyílásba és nyomja erősen.

A következő táblázat a talált hibához kapcsolódó fénydióda villanásokat/hangjelzés kódokat mutatja be.

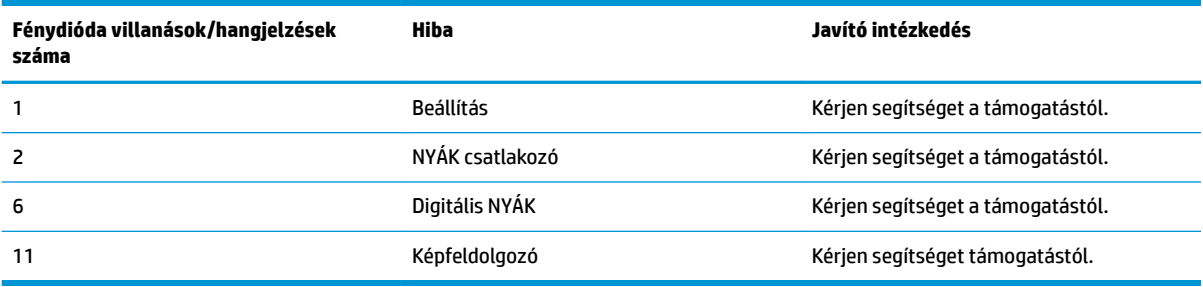

# <span id="page-26-0"></span>**C Termékcímke**

A mintacímke csak bemutatási célra szolgál. A tényleges részletekért tekintse meg a terméken található címkét, mert a részletek változhatnak.

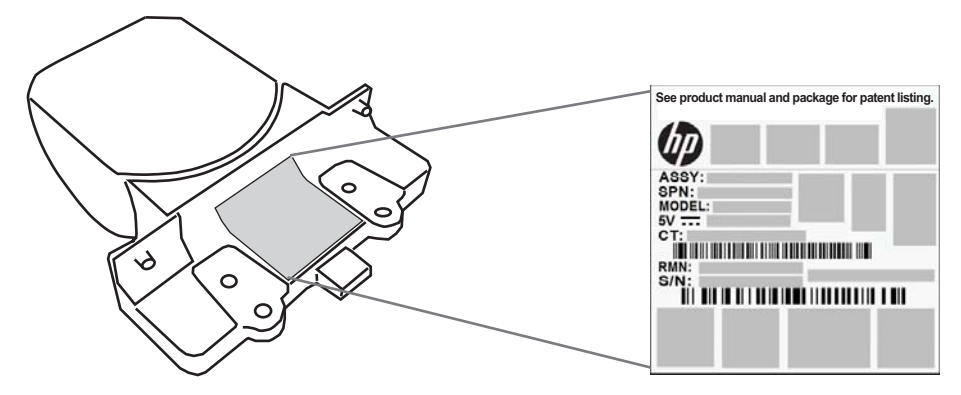

## **Célzórendszer**

Az integrált olvasó célzórendszere teljesíti a 2. osztályú lézer biztonságával kapcsolatos követelményeket. A lézerrel kapcsolatos információ a célzó címként található az alábbi ábra szerint.

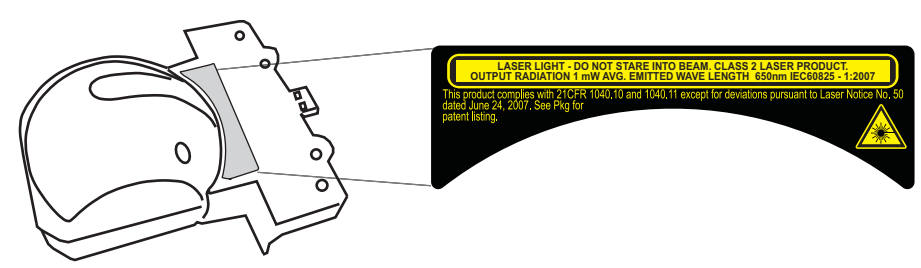